## **Build SML Dialogs Using Visual Basic**

SML scripts that you develop for colleagues or clients can be easy for them to use if you provide custom dialog windows to simplify entry or selection of process settings. There are several ways in which you can develop and use custom dialogs with an SML script in the TNT products. In addition to using either the OSF/Motif classes in SML or a dialog specification in XML-format, you can also create the dialog within an ActiveX component program that is called by and communicates with your SML script. You can use any programming language that supports ActiveX (such as Visual Basic, C++, or Java) to develop the dialog program. If you have experience with one of these languages or prefer to use the form layout tools provided with Visual Basic, this may be the easiest way for you to create custom dialogs for your SML scripts.

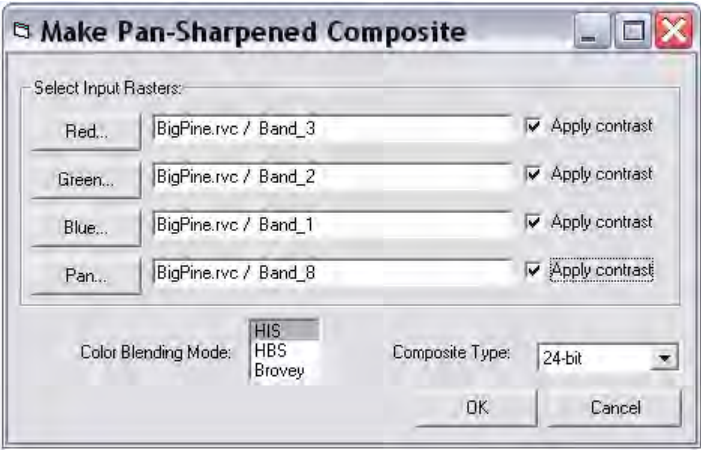

Control dialog for the VB\_PanSharp demonstration created in Visual Basic, composed of Windows control components.

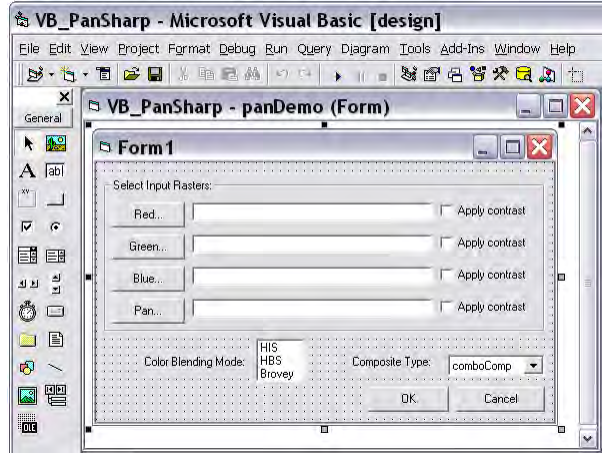

The design mode in the Visual Basic module of Microsoft Visual Studio provides a graphical editor for adding and arranging the controls in your dialog (referred to in Visual Basic as a form) as well as dialogs for setting their properties. To demonstrate the use of an ActiveX component dialog with SML, MicroImages has created a demonstration called VB\_PanSharp, which creates a pan-sharpened color composite raster using input objects and processing parameters set in a Visual Basic dialog. This demonstration is derived from the PanSharpComp SML script (which uses a dialog specification in XML) that is distributed as a sample with the *Building Dialogs in SML* tutorial booklet. Both Visual Basic and XML versions of the control dialog are illustrated below for comparison.

In the VB\_PanSharp application, the SML script imports the Visual Basic class VBform, which provides the control properties, methods, and data structures associated with the dialog (form) in the VB module panDemo. The code in these two modules enables two-

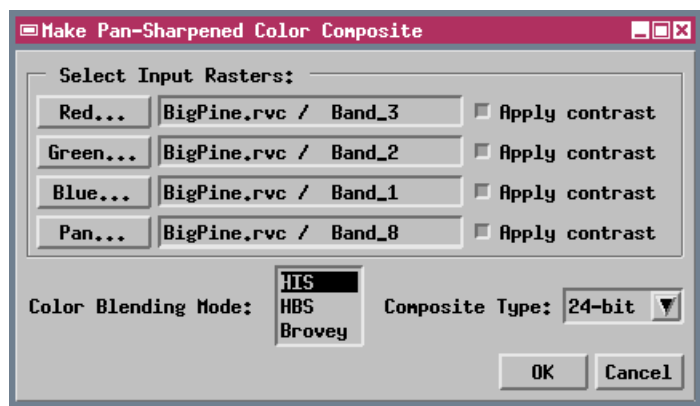

Control dialog for the original PanSharpComp SML script, defined by an XML dialog specification.

way communication between the two programs. The SML script is able to obtain information on the dialog settings from members of the imported Visual Basic class, and events in the Visual Basic dialog (such as pressing one of its buttons) can trigger actions in the SML script.

The Visual Basic code for this application is shown on the other side of this page, along with download and installation instructions. The accompanying color plate entitled *ActiveX Callbacks to SML* provides more detailed information on methods of communication between an ActiveX component program and an SML script.

## **Visual Basic Source Code for VB\_PanSharp Demo**

The SML script and Visual Basic files necessary to run this demonstration, along with the Visual Basic source code files shown below, are available for free download at: www.microimages.com/freestuf/smlscripts.htm. After downloading and unzipping the VB\_PanSharp file, run the Setup program in the Package subdirectory to register the ActiveX component program.

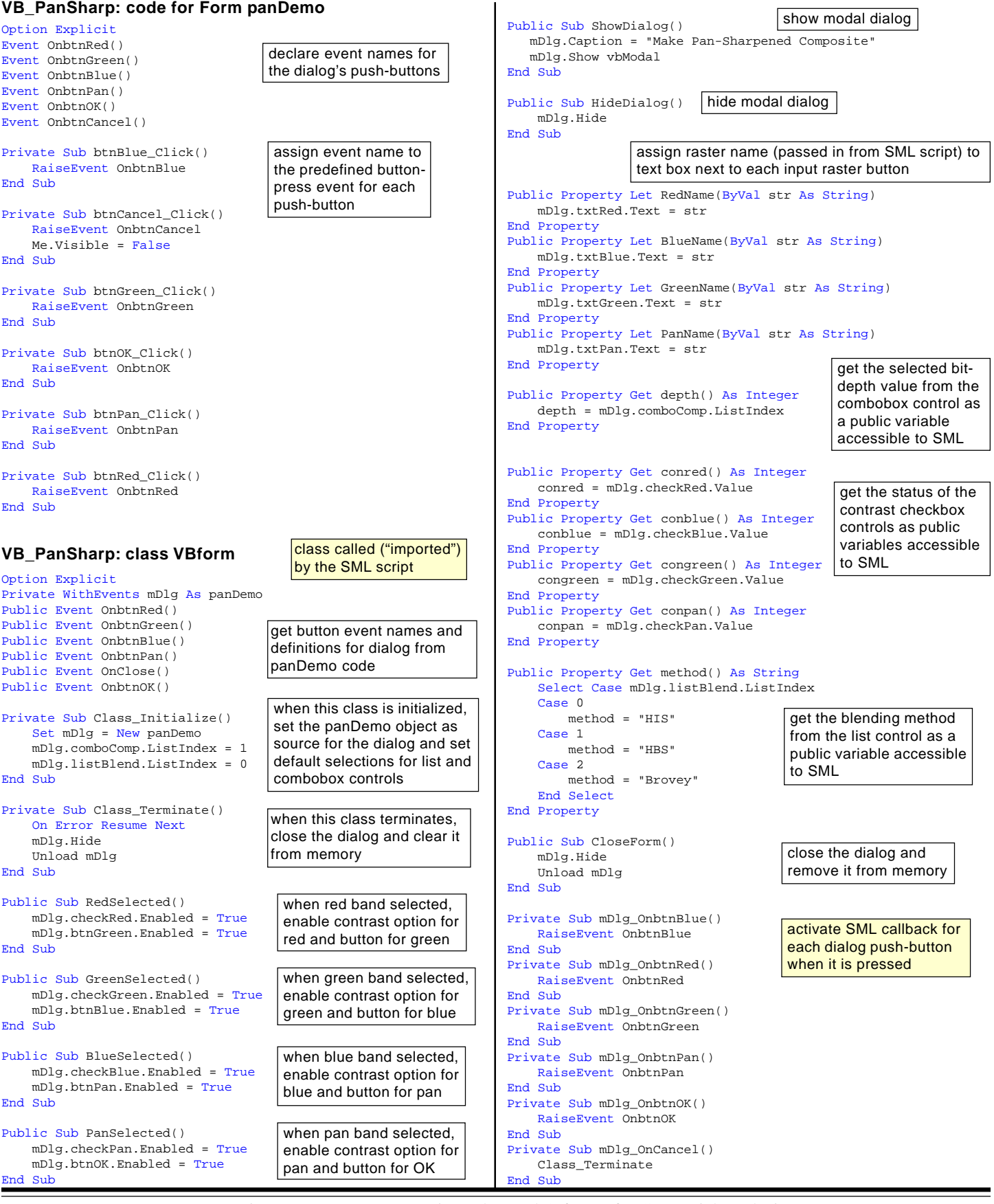